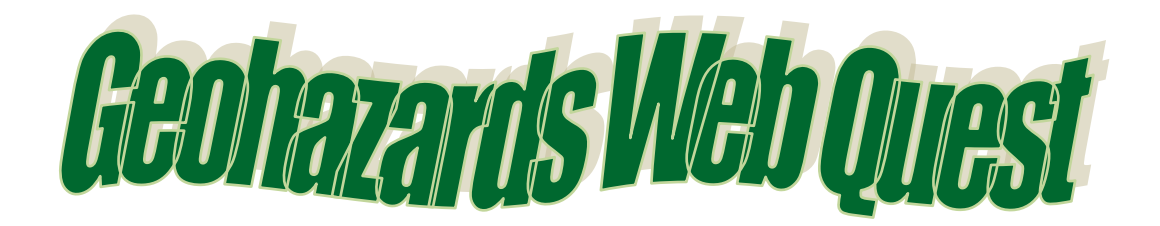

## *Learning Intentions*

- 1. Become familiar with LEARNZ website functions
- 2. Read (skim and scan), watch, listen, and look for information on the *Geohazards* website
- 3. Use the *Geohazards* website to create good open-ended ('fat') questions

## *Welcome*

Welcome to the *Geohazards* virtual field trip. During your learning about geological hazards*,* you will meet real people, doing real jobs, in real places and in real time. So, grab your outdoor clothes and boots, and come exploring with me on the *Geohazards* website.

Best

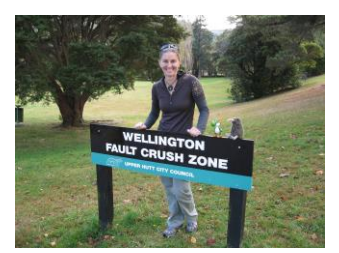

*Shelley*

## *Did you know...?*

If you have an internet connection at home you can access field trips.

Why not show someone at home what you are learning about?

# *Before you Begin...*

- 1. Get your LEARNZ class username and password from your teacher
- 2. Go to [www.learnz.org.nz](http://www.learnz.org.nz/)
- 3. Click on 'All Field Trips' or 'Field Trip Chooser'
- 4. Click on *Geohazards 2014*
- 5. Type in your username and password You are now on the *Geohazards* field trip site.

# *Turn over to begin your quest...*

## *Web Quest Section 1 – Preparation*

*(Click on 'Preparation' in the left hand menu bar)*

**Background Pages: Text roll-overs** – These are words in Background Pages that are in a different colour (usually orange) to the rest of the text. When you use the mouse to 'hover' over these orange words you will see the meaning of that word appear in a small box.

Find **one** text roll-over word that interests you from a Background Page. Write the word and its definition here. **QUEST TASK**

• Word \_\_\_\_\_\_\_\_\_\_\_\_\_\_\_\_\_\_\_\_\_\_\_\_\_\_ Definition \_\_\_\_\_\_\_\_\_\_\_\_\_\_\_\_\_\_\_\_\_\_\_\_\_\_\_\_\_\_\_\_\_\_\_

**Background Pages: Picture slide-show** When you click on the first picture in a Background page, you will see that it enlarges. Below the pictures there are three links; Previous, More and Next:

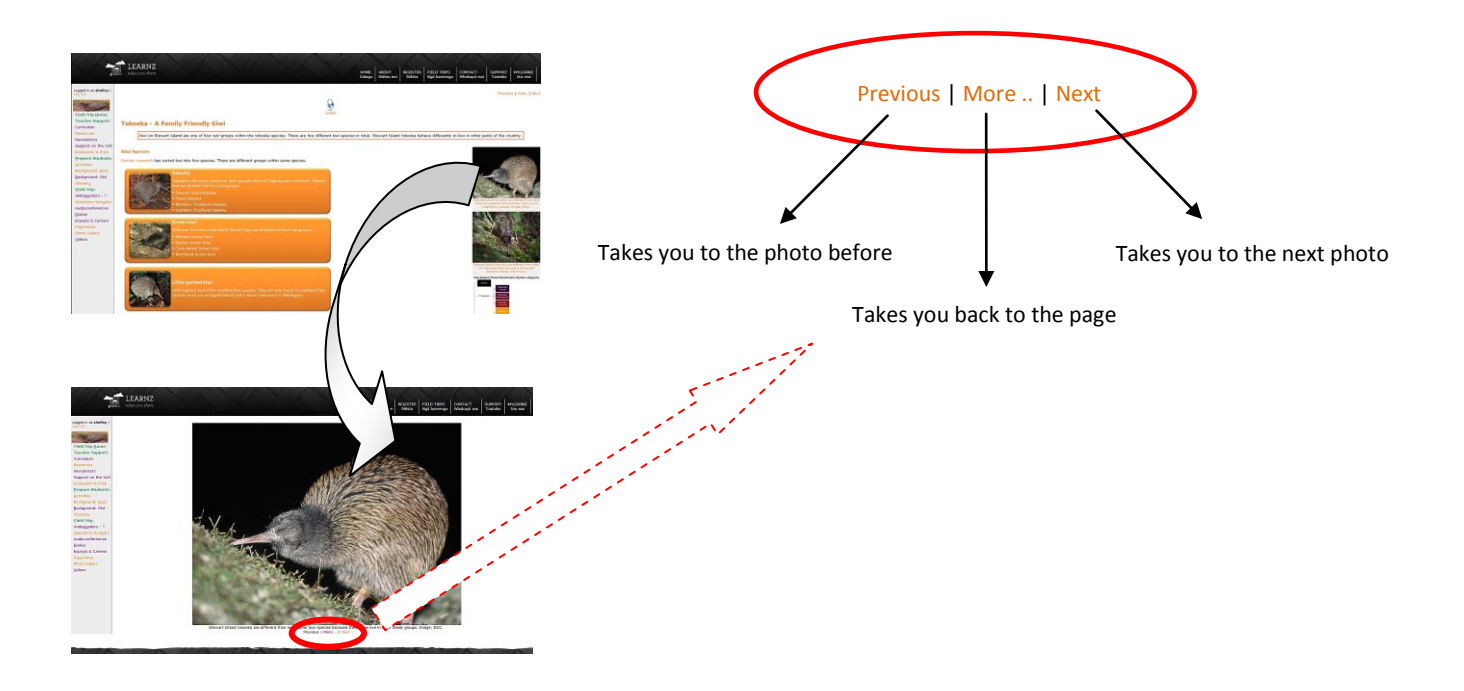

Now turn over to explore some field trip photos …

## **QUEST TASK**

Open a Background page of your choice and click on the first photo. Click **Next** to view all the other photos. Now use both **Previous** and **Next** to select your **favourite** photo for that Background page. Complete the following:

My chosen photo is from the Background Page called \_\_\_\_\_\_\_\_\_\_\_\_\_\_\_\_\_\_\_\_\_\_\_\_\_\_\_\_\_

This photo shows

**Glossary** – Like text roll-overs, the Glossary helps you find definitions of new words from the Background Pages. Click on 'Glossary' and write the meaning of a word that is new to you.

Word \_\_\_\_\_\_\_\_\_\_\_\_\_\_\_\_\_\_\_ Definition \_\_\_\_\_\_\_\_\_\_\_\_\_\_\_\_\_\_\_\_\_\_\_\_\_\_\_\_\_\_\_\_\_\_\_\_\_\_\_\_\_\_\_\_\_\_\_\_\_

## *Web Quest Section 2 – Field Trip*

*(Click on 'Field Trip' in the left hand menu bar)*

**Ambassadors** Each class ambassador has their own web page.

Go to the Ambassador page and meet the ambassadors. What are their names?

Imagine that you have your own Class Ambassador on this field trip and are sending him/her a short message. Write a draft for this message:

\_\_\_\_\_\_\_\_\_\_\_\_\_\_\_\_\_\_\_\_\_\_\_\_\_\_\_\_\_\_\_\_\_\_\_\_\_\_\_\_\_\_\_\_\_\_\_\_\_\_\_\_\_\_\_\_\_\_\_\_\_\_\_\_\_\_\_\_\_\_\_

\_\_\_\_\_\_\_\_\_\_\_\_\_\_\_\_\_\_\_\_\_\_\_\_\_\_\_\_\_\_\_\_\_\_\_\_\_\_\_\_\_\_\_\_\_\_\_\_\_\_\_\_\_\_\_\_\_\_\_\_\_\_\_\_\_\_\_\_\_\_\_

\_\_\_\_\_\_\_\_\_\_\_\_\_\_\_\_\_\_\_\_\_\_\_\_\_\_\_\_\_\_\_\_\_\_\_\_\_\_\_\_\_\_\_\_\_\_\_\_\_\_\_\_\_\_\_\_\_\_\_\_\_\_\_\_\_\_\_\_\_\_\_

\_\_\_\_\_\_\_\_\_\_\_\_\_\_\_\_\_\_\_\_\_\_\_\_\_\_\_\_\_\_\_\_\_\_\_\_\_\_\_\_\_\_\_\_\_\_\_\_\_\_\_\_\_\_\_\_\_\_\_\_\_\_\_\_\_\_\_\_\_\_

**Ask-an-Expert** - This is the place where you can ask questions that have not been answered from your involvement in the *Geohazards* field trip web site. Questions could come from background pages, activities, audioconferences, class discussions etc.

\_\_\_\_\_\_\_\_\_\_\_\_\_\_\_\_\_\_\_\_\_\_\_\_\_\_\_\_\_\_\_\_\_\_\_\_\_\_\_\_\_\_\_\_\_\_\_\_\_\_\_\_\_\_\_\_\_\_\_\_\_\_\_\_\_\_\_\_\_\_\_\_\_\_\_\_\_\_\_\_\_\_\_\_\_

#### **QUEST TASK**

**QUEST TASK**

Click on the Ask-an-Expert link; enter your username and password; in the board index, click on *Geohazards*: Ask-an-Expert; Click on Guidelines for using Ask-an-Expert and read these; then click on new topic and post a question for an expert to answer.

 $\bullet$  My Question is  $\bullet$ 

**NB:** Remember to check back the next day to see if your question has been answered.

**Audioconferences** These are where students talk with experts during the field trip. They are great fun, so if you haven't been a speaking school before, talk to your teacher about getting involved either on this field trip or the next.

## **QUEST TASK**

Have a look at the audioconference timetable and the six topics. Select a topic and look at the questions asked by the speaking schools. Select one question that interests you. What is that question?

\_\_\_\_\_\_\_\_\_\_\_\_\_\_\_\_\_\_\_\_\_\_\_\_\_\_\_\_\_\_\_\_\_\_\_\_\_\_\_\_\_\_\_\_\_\_\_\_\_\_\_\_\_\_\_\_\_\_\_\_\_\_\_\_\_\_\_\_\_\_\_

\_\_\_\_\_\_\_\_\_\_\_\_\_\_\_\_\_\_\_\_\_\_\_\_\_\_\_\_\_\_\_\_\_\_\_\_\_\_\_\_\_\_\_\_\_\_\_\_\_\_\_\_\_\_\_\_\_\_\_\_\_\_\_\_\_\_\_\_\_\_\_

Listen to the audioconference recording and find the place on the recording where the answer to that question was given. In your own words write the answer to that question:

\_\_\_\_\_\_\_\_\_\_\_\_\_\_\_\_\_\_\_\_\_\_\_\_\_\_\_\_\_\_\_\_\_\_\_\_\_\_\_\_\_\_\_\_\_\_\_\_\_\_\_\_\_\_\_\_\_\_\_\_\_\_\_\_\_\_\_\_\_\_\_

\_\_\_\_\_\_\_\_\_\_\_\_\_\_\_\_\_\_\_\_\_\_\_\_\_\_\_\_\_\_\_\_\_\_\_\_\_\_\_\_\_\_\_\_\_\_\_\_\_\_\_\_\_\_\_\_\_\_\_\_\_\_\_\_\_\_\_\_\_\_\_

\_\_\_\_\_\_\_\_\_\_\_\_\_\_\_\_\_\_\_\_\_\_\_\_\_\_\_\_\_\_\_\_\_\_\_\_\_\_\_\_\_\_\_\_\_\_\_\_\_\_\_\_\_\_\_\_\_\_\_\_\_\_\_\_\_\_\_\_\_\_\_

\_\_\_\_\_\_\_\_\_\_\_\_\_\_\_\_\_\_\_\_\_\_\_\_\_\_\_\_\_\_\_\_\_\_\_\_\_\_\_\_\_\_\_\_\_\_\_\_\_\_\_\_\_\_\_\_\_\_\_\_\_\_\_\_\_\_\_\_\_\_\_

**Diaries** A detailed diary is written for you to read for each day of the field trip (including the travel day on Monday). There are photos taken that day on this page as well.

**QUEST TASK** Select one of the diaries for your field trip.

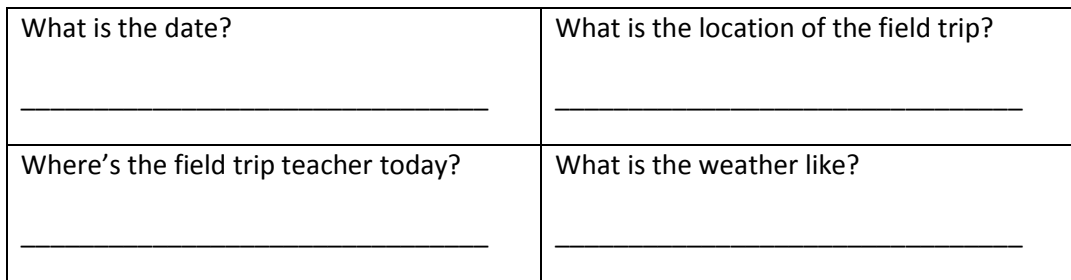

\_\_\_\_\_\_\_\_\_\_\_\_\_\_\_\_\_\_\_\_\_\_\_\_\_\_\_\_\_\_\_\_\_\_\_\_\_\_\_\_\_\_\_\_\_\_\_\_\_\_\_\_\_\_\_\_\_\_\_\_\_\_\_\_\_\_\_\_\_\_\_

\_\_\_\_\_\_\_\_\_\_\_\_\_\_\_\_\_\_\_\_\_\_\_\_\_\_\_\_\_\_\_\_\_\_\_\_\_\_\_\_\_\_\_\_\_\_\_\_\_\_\_\_\_\_\_\_\_\_\_\_\_\_\_\_\_\_\_\_\_\_\_

\_\_\_\_\_\_\_\_\_\_\_\_\_\_\_\_\_\_\_\_\_\_\_\_\_\_\_\_\_\_\_\_\_\_\_\_\_\_\_\_\_\_\_\_\_\_\_\_\_\_\_\_\_\_\_\_\_\_\_\_\_\_\_\_\_\_\_\_\_\_\_

Write one fact you learned from reading the diary.

My fact is:

• Was there a photo relating to this fact? (Circle one) Yes/No

**Panoramas** These large format photos help you to see what the surrounding environment is like.

## **QUEST TASK**

Select and enlarge **one** of the panorama images in your field trip. Answer the question in the caption. Come up with your own question relating to the panorama photo.

\_\_\_\_\_\_\_\_\_\_\_\_\_\_\_\_\_\_\_\_\_\_\_\_\_\_\_\_\_\_\_\_\_\_\_\_\_\_\_\_\_\_\_\_\_\_\_\_\_\_\_\_\_\_\_\_\_\_\_\_\_\_\_\_\_\_\_\_

\_\_\_\_\_\_\_\_\_\_\_\_\_\_\_\_\_\_\_\_\_\_\_\_\_\_\_\_\_\_\_\_\_\_\_\_\_\_\_\_\_\_\_\_\_\_\_\_\_\_\_\_\_\_\_\_\_\_\_\_\_\_\_\_\_\_\_\_\_\_

\_\_\_\_\_\_\_\_\_\_\_\_\_\_\_\_\_\_\_\_\_\_\_\_\_\_\_\_\_\_\_\_\_\_\_\_\_\_\_\_\_\_\_\_\_\_\_\_\_\_\_\_\_\_\_\_\_\_\_\_\_\_\_\_\_\_\_\_\_\_

\_\_\_\_\_\_\_\_\_\_\_\_\_\_\_\_\_\_\_\_\_\_\_\_\_\_\_\_\_\_\_\_\_\_\_\_\_\_\_\_\_\_\_\_\_\_\_\_\_\_\_\_\_\_\_\_\_\_\_\_\_\_\_\_\_\_\_\_\_\_

\_\_\_\_\_\_\_\_\_\_\_\_\_\_\_\_\_\_\_\_\_\_\_\_\_\_\_\_\_\_\_\_\_\_\_\_\_\_\_\_\_\_\_\_\_\_\_\_\_\_\_\_\_\_\_\_\_\_\_\_\_\_\_\_\_\_\_\_\_\_

My Question is:

**Experts/Careers** This is where you get to meet and learn about your field trip experts.

**QUEST TASK**

Read about the experts and complete the following:

- Write the name of the expert you would most like to meet in person:
- Write an interesting question you would ask that expert:

**Photo Gallery** You can find all the photos from the *Geohazards* field trip here.

#### **QUEST TASK**

Keyword Search. Have a go at typing in a key word (one related to the *Geohazards* field trip). Keep trying until you get a result.

\_\_\_\_\_\_\_\_\_\_\_\_\_\_\_\_\_\_\_\_\_\_\_\_\_\_\_\_\_\_\_\_\_\_\_\_\_\_\_\_\_\_\_\_\_\_\_\_\_\_\_\_\_\_\_\_\_\_\_\_\_\_\_\_\_\_\_\_\_\_\_\_

\_\_\_\_\_\_\_\_\_\_\_\_\_\_\_\_\_\_\_\_\_\_\_\_\_\_\_\_\_\_\_\_\_\_\_\_\_\_\_\_\_\_\_\_\_\_\_\_\_\_\_\_\_\_\_\_\_\_\_\_\_\_\_\_\_\_\_\_\_\_\_\_

- My key word is
- The number of photos found were
- The photo I liked the most was about

**Videos** About five videos are made each day of the field trip and help you to get amongst the action.

 Select and view one video from **each** day of the field trip and complete the following: **QUEST TASK**

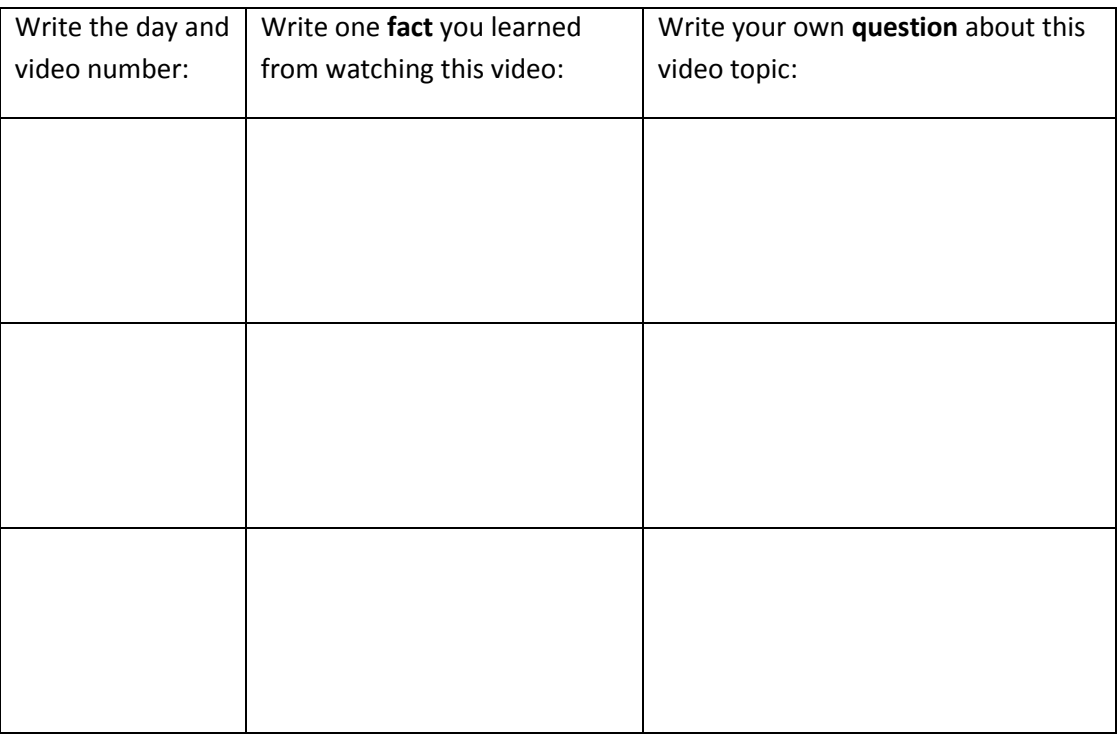

Choose one of these videos and have a go at the 'next step learning'.

\_\_\_\_\_\_\_\_\_\_\_\_\_\_\_\_\_\_\_\_\_\_\_\_\_\_\_\_\_\_\_\_\_\_\_\_\_\_\_\_\_\_\_\_\_\_\_\_\_\_\_\_\_\_\_\_\_\_\_\_\_\_\_\_\_\_\_\_\_\_

\_\_\_\_\_\_\_\_\_\_\_\_\_\_\_\_\_\_\_\_\_\_\_\_\_\_\_\_\_\_\_\_\_\_\_\_\_\_\_\_\_\_\_\_\_\_\_\_\_\_\_\_\_\_\_\_\_\_\_\_\_\_\_\_\_\_\_\_\_\_

\_\_\_\_\_\_\_\_\_\_\_\_\_\_\_\_\_\_\_\_\_\_\_\_\_\_\_\_\_\_\_\_\_\_\_\_\_\_\_\_\_\_\_\_\_\_\_\_\_\_\_\_\_\_\_\_\_\_\_\_\_\_\_\_\_\_\_\_\_\_

\_\_\_\_\_\_\_\_\_\_\_\_\_\_\_\_\_\_\_\_\_\_\_\_\_\_\_\_\_\_\_\_\_\_\_\_\_\_\_\_\_\_\_\_\_\_\_\_\_\_\_\_\_\_\_\_\_\_\_\_\_\_\_\_\_\_\_\_\_\_

\_\_\_\_\_\_\_\_\_\_\_\_\_\_\_\_\_\_\_\_\_\_\_\_\_\_\_\_\_\_\_\_\_\_\_\_\_\_\_\_\_\_\_\_\_\_\_\_\_\_\_\_\_\_\_\_\_\_\_\_\_\_\_\_\_\_\_\_\_\_

The next step learning question/statement is:

My ideas are:

**LEARNZ Homepage Map** – You can zoom in on the map to get a better idea of where you are on the field trip.

Go to the map on th[e field trip page](http://www2.learnz.org.nz/core-fieldtrips.php) of the LEARNZ website and complete the following: **QUEST TASK**

- Zoom in on the LEARNZ flag showing where the *Geohazards* field trip is taking place:
- Which state highway number is nearest to the field trip location (see the number in the red shield)? SH\_\_\_\_\_
- What is the nearest town to the field trip location?
- Have a look at the Satellite, Hybrid, and Terrain map viewing options.

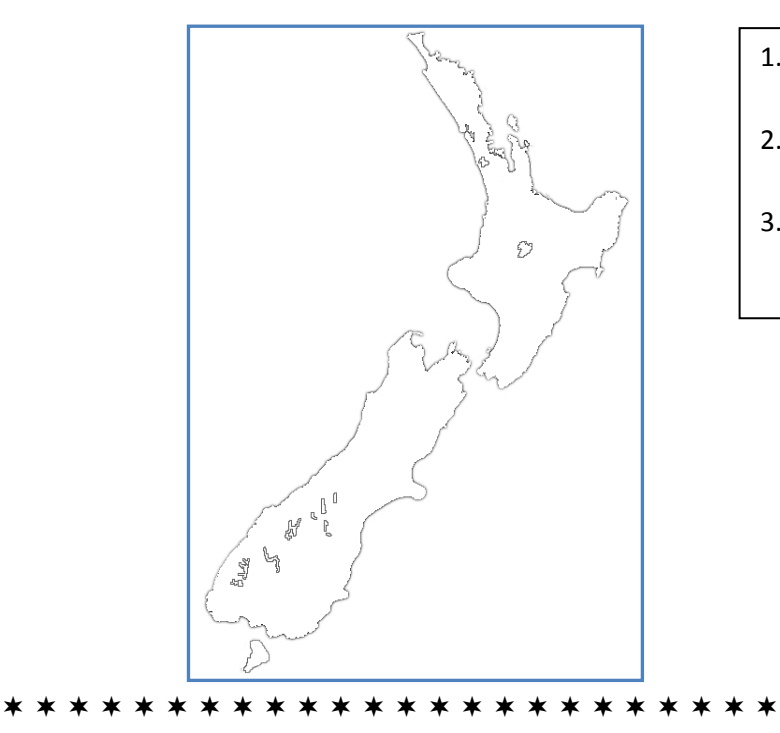

- 1. Put a cross on this map to show where your field trip is located.
- 2. Draw a small house on this map to show where you live.
- 3. Draw a line from your house to the field trip location.

# *Self Assessment*

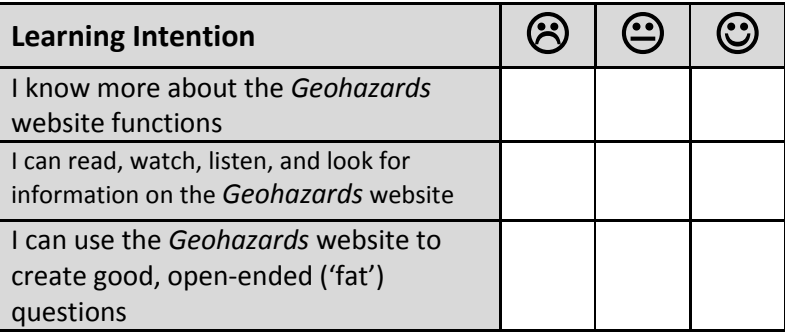